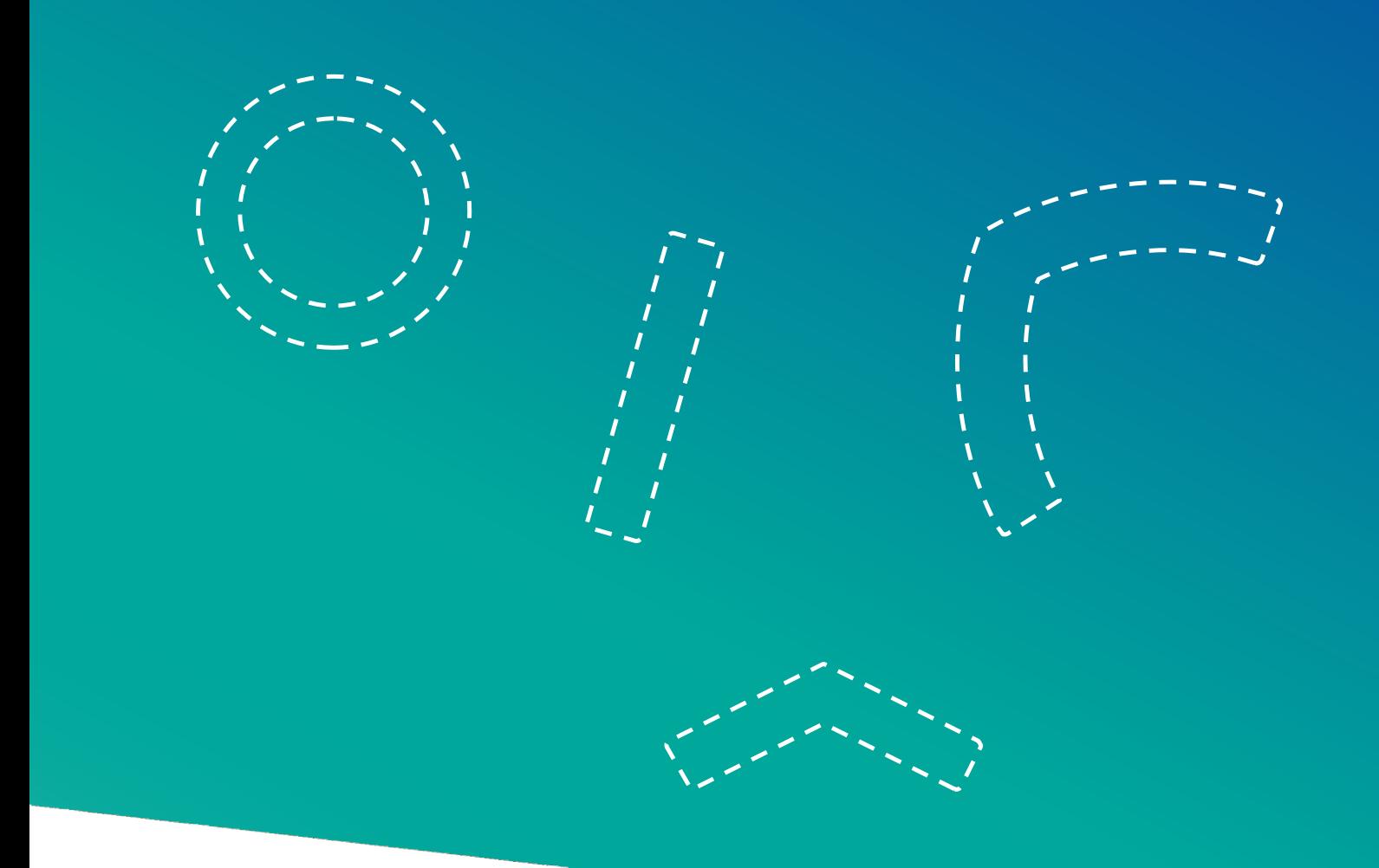

# **BAŞVURU KILAVUZU**

**Transal Kent<br>
Cralışmaları**<br>
Ordülleri

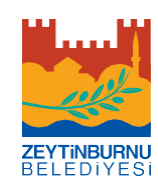

## **ZEYTİNBURNU BELEDİYESİ KENT ÇALIŞMALARI ÖDÜLLERİ**

## BAŞVURU KILAVUZU

### **Amaç**

Kent Çalışmaları Ödülleri; fiziki, mimari, idari, ekonomik, toplumsal, kültürel, tarihî ve benzeri boyutlarıyla kenti konu edinen bilimsel çalışmaları, akademik uğraşlarını kent ve kent meseleleri üzerine yoğunlaştırmış bilim insanlarını ve kentlerin gelişimine katkısı bulunan kişileri ve kurumları / kuruluşları desteklemek ve teşvik etmek için Zeytinburnu Belediyesi tarafından düzenlenmektedir.

## **Ödül Kategorileri ve Kapsam**

Kent Çalışmaları Ödülleri; kentlerin, kentleşme sürecinin ve kentsel yaşamın dinamiklerini açıklayan ve bu dinamiklerin yarattığı değişimlere ve sorunlara yeni bakış açıları ve çözümler geliştiren çalışmaları teşvik etmeyi, bu çalışmalar arasında iş birliğini geliştirmeyi ve bu çalışmaların görünürlüğünü arttırmayı amaçlamaktadır. Sosyoloji, coğrafya, ekonomi, siyaset bilimi, antropoloji, tarih, mimarlık, şehir planlama, kentsel tasarım, peyzaj mimarisi gibi farklı disiplinlere ve araştırma alanlarına ait farklı epistemolojiler ve metodolojiler ile inşa edilmiş; toplumsal, kültürel, fiziksel, ekonomik ve benzeri boyutlarıyla kentleri konu edinen ve kentlerin sorunlarına çözüm arayan tüm ampirik ve teorik çalışmalar Zeytinburnu Belediyesi Kent Çalışmaları Ödülleri'nin kapsamına girmektedir.

Kent Çalışmaları Ödülleri; **makale**, **doktora tezi**, **kitap** ve **jüri özel ödülü** olmak üzere toplam dört kategoride verilmektedir.

İlgili eserin **kent çalışmaları** alanında hazırlanmış olması başvurunun gerek ve yeter şartıdır.

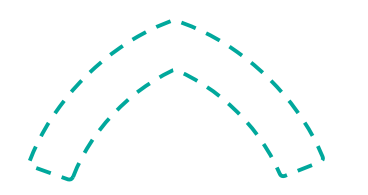

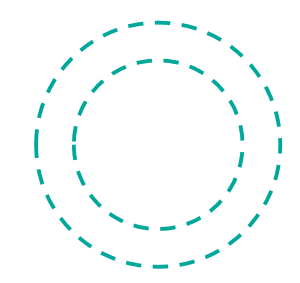

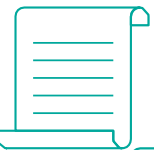

02

— Kent<br>∧ Çalışmaları  $O$  Ödülleri

### **BAŞVURU ŞARTLARI**

Tüm başvuru ve değerlendirme süreçleri sadece **<http://kentcalismalari.com/>** web sitesi üzerinden, çevrimiçi ortamda yürütülür.

## **Genel Başvuru Şartları**

Başvuru sahipleri Türk ya da yabancı uyruklu olabilir fakat başvurulan eserin Türkiye kentleri ile ilgili olması gerekir.

Başvuru sahiplerinin akademik kurum ve kuruluşlarda hâlihazırda görevli olması gerekmez.

Başvuru, sadece eser sahibi tarafından ve tek bir ödül kategorisi için yapılır.

Başvurulan eser en fazla iki yazarlı olabilir. İki yazarlı çalışmalarda, üyelik almayan yazarın öz geçmişi ve başvuru dilekçesi başvuruya eklenir.

Başvuru sahiplerinin ve belediyenin karşılıklı haklarını korumak üzere başvuru sahiplerinden bir taahhüt formu doldurmaları beklenir.

Kent Çalışmaları Ödülleri'nde ödül kazananlar, aynı eserle ve/veya söz konusu eserden üretilmiş çalışmalarla tekrar başvuru yapamaz. Bunlar dışında farklı eserlerle tekrar başvuru yapabilir.

Kent Çalışmaları Ödülleri'ne başvurmuş ancak ödül almamış eser sahipleri diğer şartları sağladıkları takdirde sonraki yıllarda farklı bir eserle yeniden başvurabilir.

Eserler PDF ya da MS Word formatında ve taranabilir olmalıdır.

#### <mark>—</mark> Kent<br>∧ Çalışmaları  $O$  Ödülleri

## **Kategorilere Özel Koşullar**

#### **Makale Ödülü**

Başvurulan makalenin atıf indekslerinde (WoS İndeksleri, Scopus vb.), alan indekslerinde (Econlit, Sociological Abstract vb.) ya da TRDizin tarafından taranan bir dergide, son beş yıl içerisinde yayımlanmış olması gereklidir.

#### **Doktora Tezi Ödülü**

Başvurulan doktora tezinin, son beş yıl içerisinde savunulmuş ve tez jürisi tarafından başarılı bulunmuş olması gereklidir.

Doktora tezinin, Türkiye'deki üniversitelerde tamamlandıysa ilgili enstitü tarafından kabul edilmiş; yurtdışında tamamlandıysa diploma denkliğinin Yüksek Öğretim Kurulu tarafından onaylanmış olması gereklidir.

#### **Kitap Ödülü**

Başvurulan kitabın, ulusal veya uluslararası bir yayınevi tarafından son beş yıl içerisinde yayımlanmış olması gereklidir.

Başvurulan kitabın ISBN'si mutlaka girilmelidir.

Kitap Ödülü'ne ancak telif eserler ile başvurulabilir. Edisyon, derleme ve benzeri türdeki çalışmalar ile yapılan başvurular dikkate alınmayacaktır.

#### **Jüri Özel Ödülü**

Jüri Özel Ödülü'ne doğrudan başvuru yapılmamaktadır.

Jüri Özel Ödülü; kent çalışmaları alanına dikkate değer katkılarda bulunmuş gerçek kişileri veya kurumları/kuruluşları onurlandırmak üzere verilir. Jüri, ödül verilecek kişiyi veya kurumları/ kuruluşları doğrudan kendisi belirler.

 $\frac{1}{\sqrt{2}}$ 

## **DEĞERLENDİRME**

## **Değerlendirme Süreci**

Değerlendirme süreci; teknik değerlendirme, hakem değerlendirmeleri ve jüri değerlendirmesi olmak üzere üç aşamadan oluşmaktadır:

#### **1. Teknik Değerlendirme**

- Eserin başvuru şartlarına uygunluğu ve adayın bilgilerinin doğruluğu kontrol edilir.
- Her bir eser için benzerlik raporu alınır.
- Şartları sağlayan eserler, alanında uzman en az iki hakeme gönderilir.

#### **2. Hakem Değerlendirmesi**

Hakemler; eserleri, Kent Çalışmaları Ödülleri için geliştirilen "Değerlendirme Kriterleri" uyarınca değerlendirir.

Hakem değerlendirmeleri Düzenleme Kurulu'nda toplanır.

Düzenleme Kurulu, hakemlerden gelen raporlara dayanarak her eser için bir değerlendirme raporu hazırlar.

Hakem değerlendirmelerinin neticesinde her bir kategoride ilk 5'e giren eserler nihai değerlendirme için Jüri'ye sunulur.

#### **3. Jüri Değerlendirmesi**

Jüri üyeleri, son aşamaya kalan aday eserleri önce bireysel olarak inceler ve ardından bir araya gelerek kanaatlerini paylaşırlar. Değerlendirmeleri neticesinde ilgili kategoride ödüle hak kazanan eserlere karar verirler.

Jüri, Değerlendirme Kriterleri'nde belirtilen esaslar çerçevesinde her bir kategoride ödül almaya değer gördüğü eserleri belirler.

Jüri, herhangi bir kategoride gerek görürse teşvik ödülü verebilir.

# 05

## **Değerlendirme Kriterleri**

Hakemler ve Jüri Üyeleri, aday eserleri aşağıdaki kriterleri dikkate alarak değerlendirirler:

#### **1. Bilimsel/ Akademik Katkı**

Eser; kent çalışmaları alanına kavramsal, kuramsal ya da metodolojik bakımdan katkı sağlamalıdır.

#### **2. Yenilik ve Özgünlük**

Eserin ileri sürdüğü fikirler, öneriler, çözümler ile sonuçlar yenilik ve özgünlük taşımalıdır. Kent çalışmaları alanında sosyal, yapısal ya da bilimsel bir boşluğu doldurmalı yahut bir soruna (alternatif) çözüm/ çözümler sunmalıdır.

#### **3. Uygulanabilirlik ve Yaygın Etki**

Eserin ya da eserin önerileri uygulanabilir olmalı ve uygulayıcılara (bakanlıklar, yerel yönetimler, STK'lar vb.) pratik katkılar sunmalıdır. Ayrıca yeni araştırma fikirlerinin ve sorularının geliştirilmesine katkı sağlamalıdır.

#### **4. Literatürün Kapsayıcılığı**

Eser, alanındaki son dönem literatürü; araştırmanın yazılma gereksinimini karşılayan, araştırma amacına ve sorularına temel oluşturacak şekilde kapsamlı ve karşılaştırmalı olarak ele almalıdır.

#### **5. Yöntem ve Araştırma**

Eserin yöntem kısmı açık ve net bir şekilde ifade edilmelidir. Yöntem kısmında;

araştırmanın; yaklaşımı (nitel/nicel), tipi (keşfedici, tanımlayıcı, açıklayıcı), yöntemi (deney, alan taraması, alan araştırması vb.) ve tekniği (anket, içerik analizi, derinlemesine görüşme vb.) ifade edilmeli,

çalışma grubunun/örneklemin araştırma problemine uygunluğu, niteliği ve içeriği açıklanmalı,

veri toplama araçlarının araştırmanın amacına uygunluğu, geçerliliği ve güvenirlik sonuçları açıklanmalı,

araştırmanın, veri toplama ve analiz süreci hakkında detaylı bilgi verilmelidir.

#### **6. Dil ve Anlatım**

Eserin bütününde duru bir dil ve anlatım tercih edilmeli, ifadeler açık ve net olmalıdır.

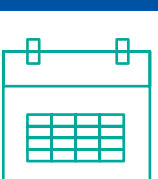

06

# **Kent**<br> **Calışmaları**<br>
O Ödülleri

## **TAKVİM**

Her kategoride ödüle hak kazananlar ile ödül takdim töreninin yeri ve tarihi web sitesinde ilan edilir. Düzenleme Kurulu, gerekli gördüğü takdirde başvuru, ilan, değerlendirme, ödülün verilmesi ve benzeri iş ve işlemlerin takviminde ve kriterlerinde değişiklik yapabilir. Bu değişiklikler web sayfasında ilan edilir.

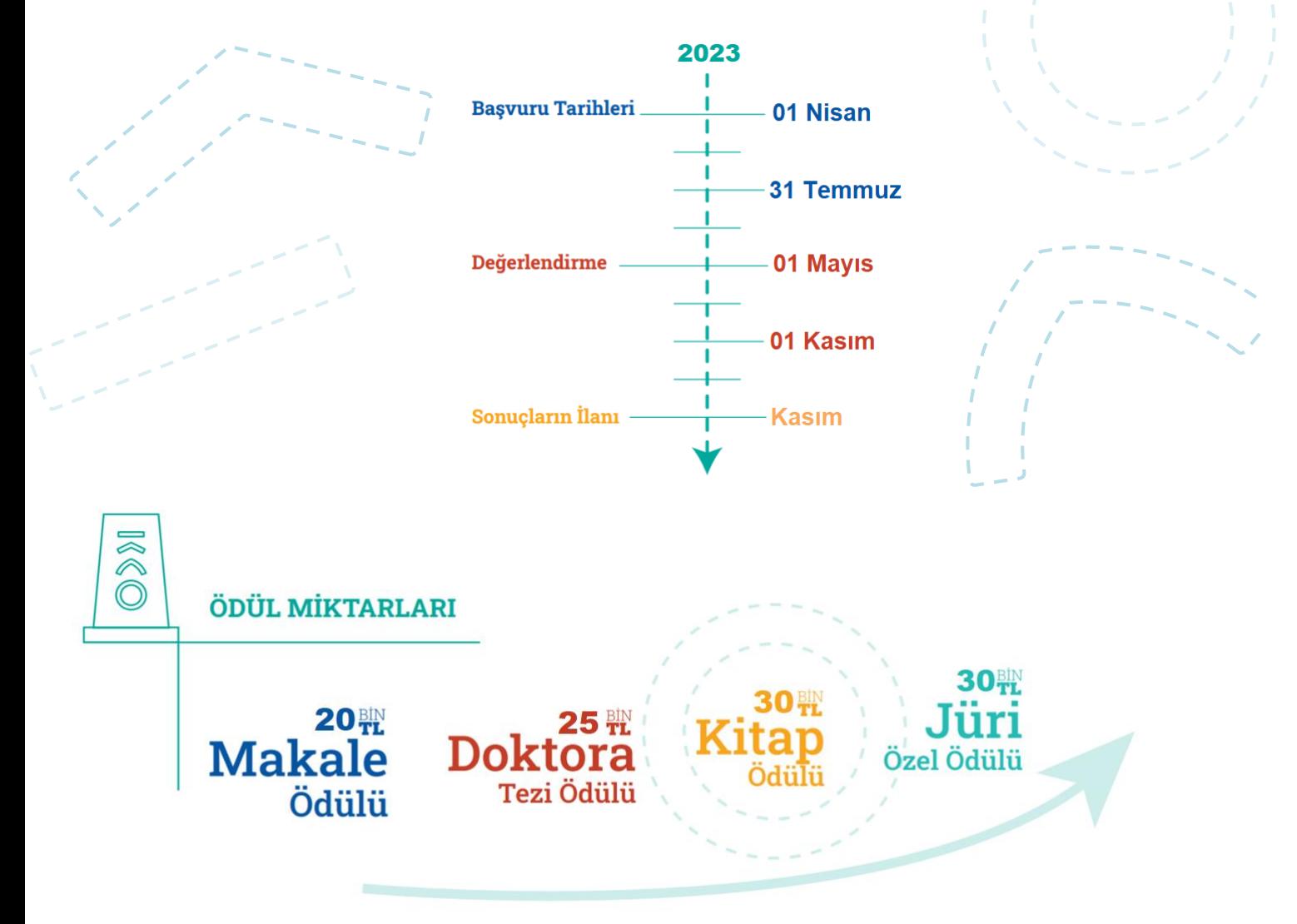

 $\mathbf{u}$  $\mathbf{m}$ 

## **NASIL BAŞVURURUM?**

**<http://kentcalismalari.com/>** adresine giriş yapabilmek ve kullanıcı kaydınızı oluşturabilmeniz için **üye olmanız** gerekmektedir.

"Üye Ol" menüsüne giriş yapınız.

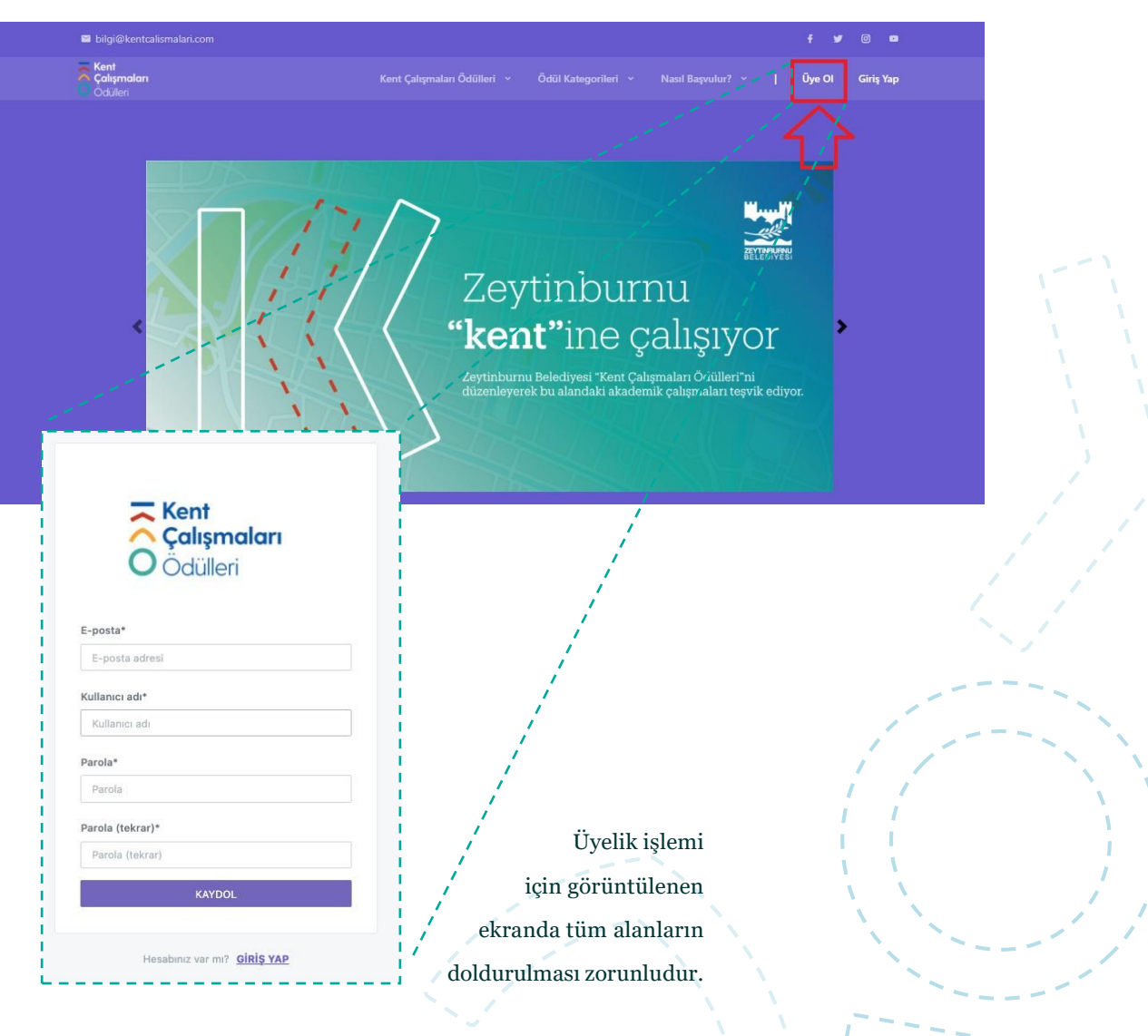

**Kent<br>
Calışmaları**<br>
O Ödülleri

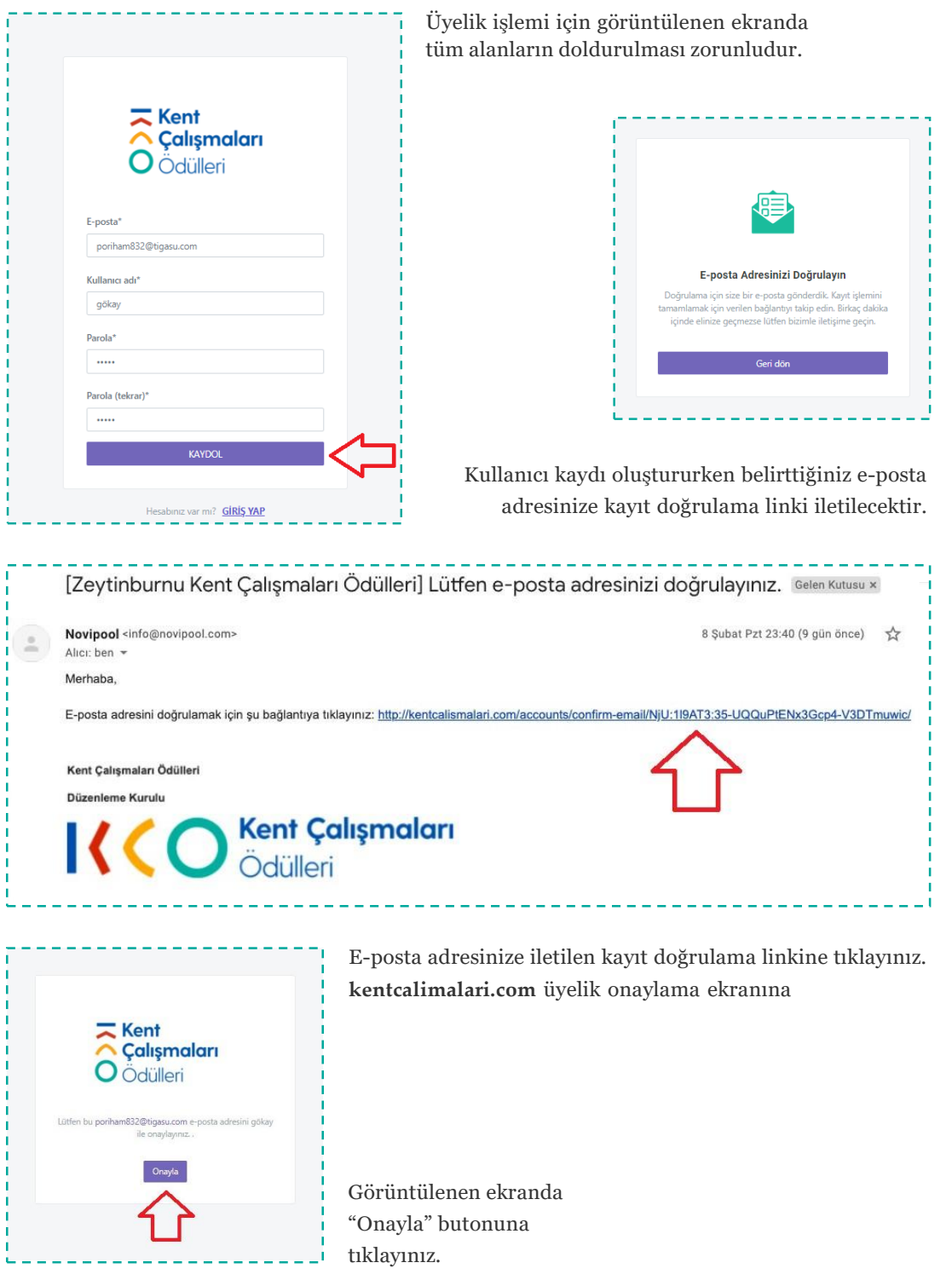

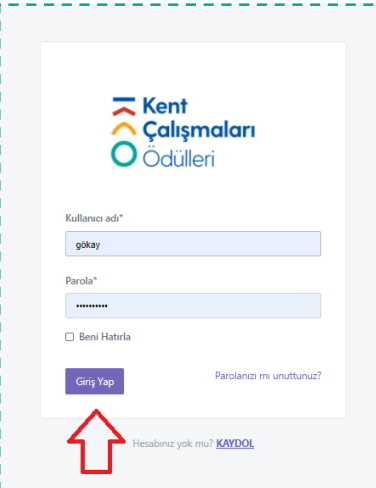

Kayıt sırasında tanımladığınız kullanıcı adı ve şifre bilgilerini yazınız ve "Giriş Yap" butonuna tıklayınız. Üyelik işlemini tamamlamak üzere, veri giriş ekranına yönlendirileceksiniz.

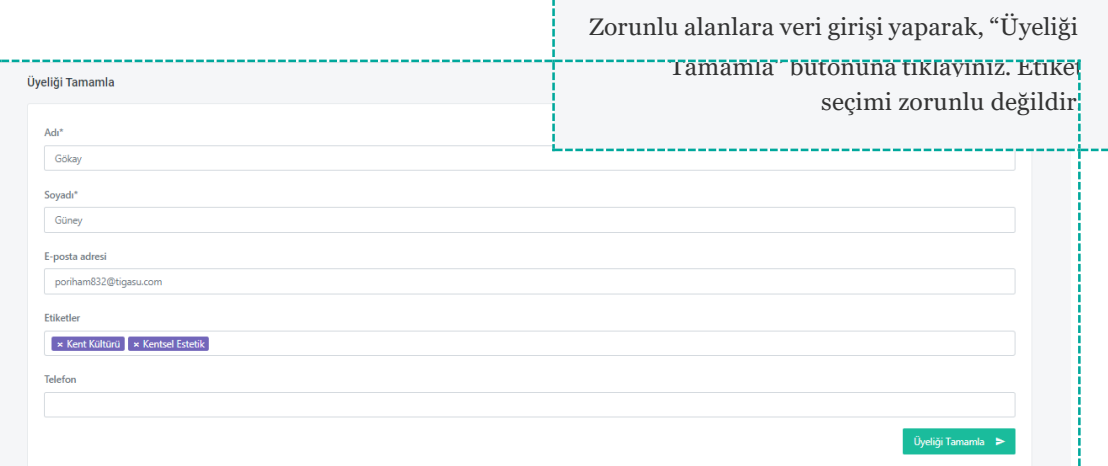

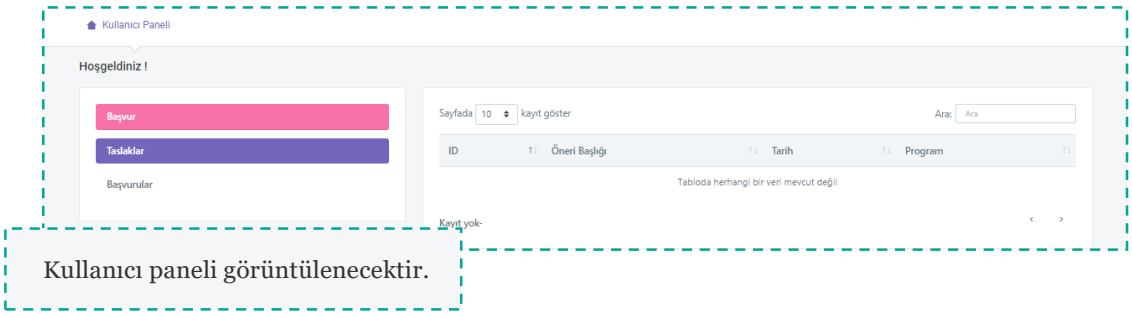

Ekranın sol kısmında yer alan "Başvur" butonuna tıklayarak kategorilere erişim sağlayabilirsiniz.

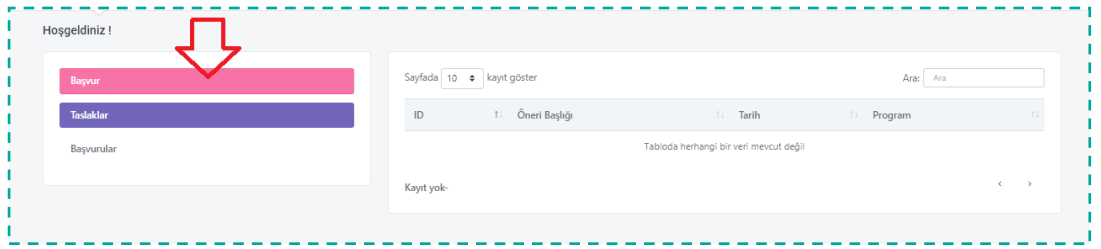

Başvuru kategorileri görüntülenecektir. Müracaat etmek istediğiniz kategori alanında görüntülenen "Başvur" butonuna tıklayınız.

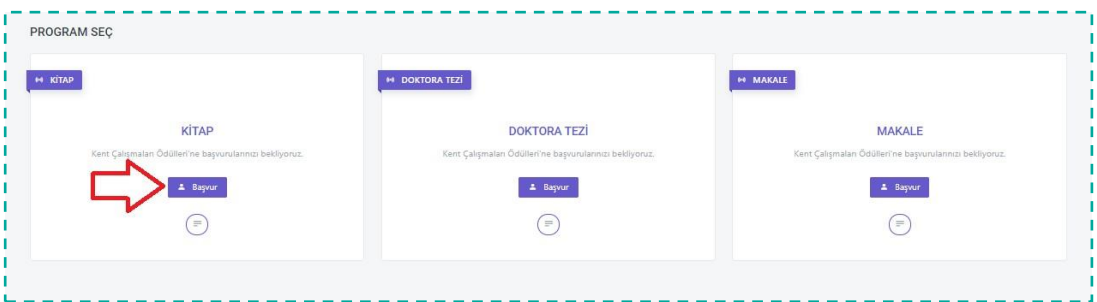

Başvuru formu görüntülenecektir. Burada yer alan soruları **açık ve net bir şekilde** doldurmanız beklenmektedir. Soru yanında görüntülenen (\*) simgesi, ilgili sorunun **yanıtlanması zorunlu soru** olduğu anlamına gelmektedir. Bu sorulara yanıt verilmediği takdirde başvuru işlemi tamamlanmayacaktır.

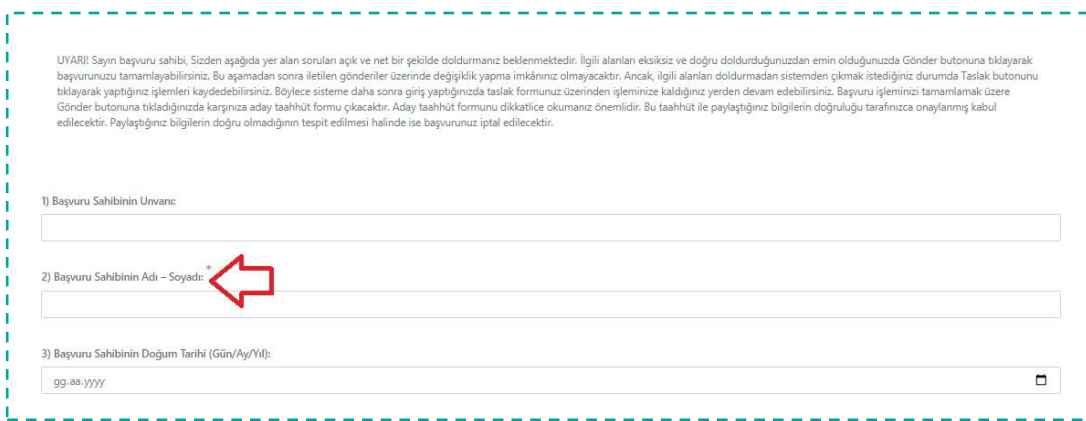

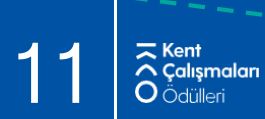

İlgili alanları eksiksiz ve doğru doldurduğunuzdan emin olduğunuzda **Gönder** butonuna tıklayarak başvurunuzu tamamlayabilirsiniz. Bu aşamadan sonra iletilen gönderiler üzerinde değişiklik yapma imkânınız olmayacaktır.

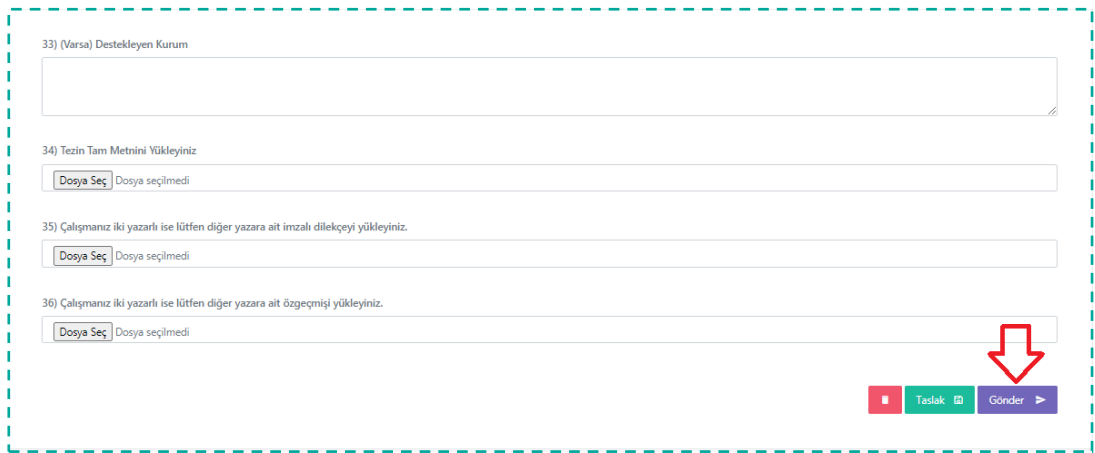

İlgili alanları doldurmadan sistemden çıkmak istediğiniz durumda "Taslak" butonuna tıklayarak yaptığınız işlemleri kaydedebilirsiniz. Böylece sisteme daha sonra giriş yaptığınızda taslak formunuz üzerinden işleminize kaldığınız yerden devam edebilirsiniz.

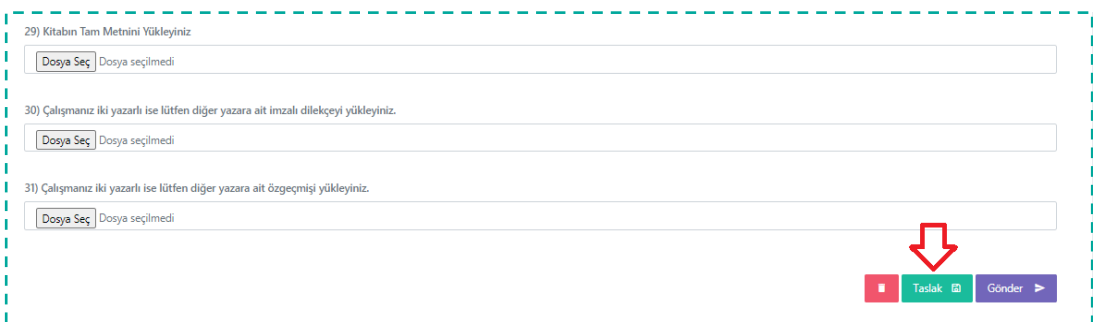

Taslak olarak kayıt altına alınan form/formlar, ana sayfa üzerinde ve ekranın sağ kısmında yer alan listede görüntülenecektir, form adına tıklayarak erişim sağlanabilecektir.

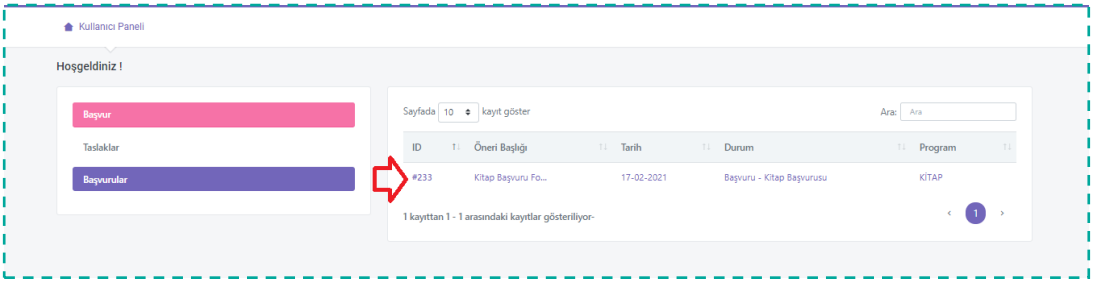

Başvuru işleminizi tamamlamak üzere "**Gönder**" butonuna tıkladığınızda **aday taahhüt formu** görüntülenecektir. Aday taahhüt formunu dikkatlice okumanız önemlidir. Bu taahhüt ile **paylaştığınız bilgilerin doğruluğu tarafınızca onaylanmış** kabul edilecektir. Paylaştığınız bilgilerin doğru olmadığının tespit edilmesi halinde ise **başvurunuz iptal edilecektir**.

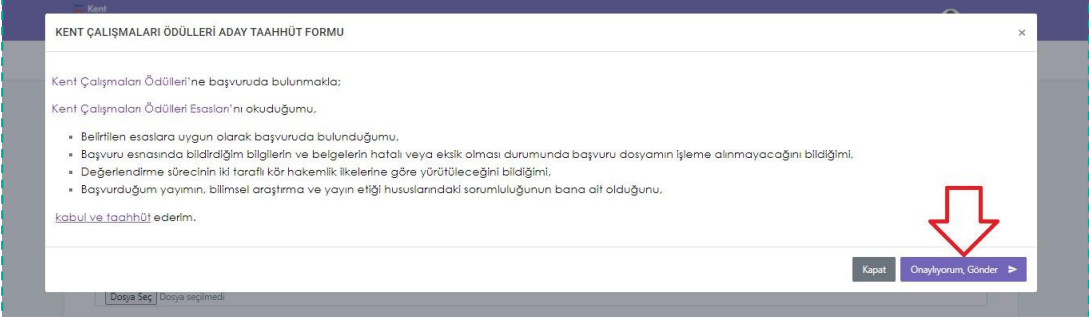

Gönderim işlemi sonrası "Kullanıcı Paneli"ne yönlendirileceksiniz. Başvurunuzun değerlendirme aşamalarını görüntülemek için ekranında sağ kısmında yer alan "Başvurular" menüsüne giriş yapınız.

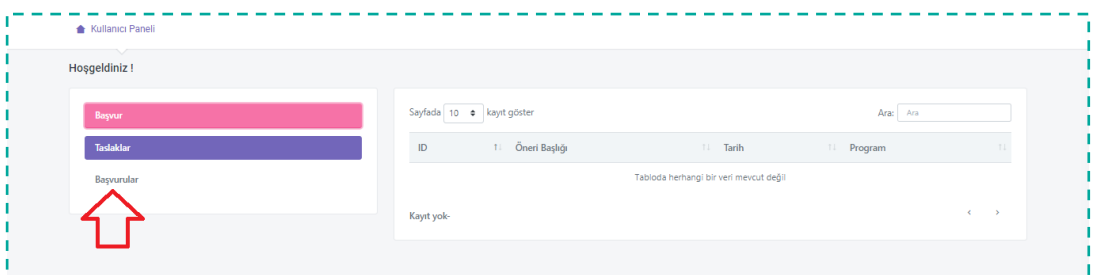

Başvurunuz ekranın sol kısmında yer alan listede görüntülenecektir. "Durum" sütunu altında başvurunuzun hangi aşamada olduğunu güncel olarak takip edebilirsiniz. Başvuru adına tıklayarak başvuru formuna erişim sağlayabilirsiniz.

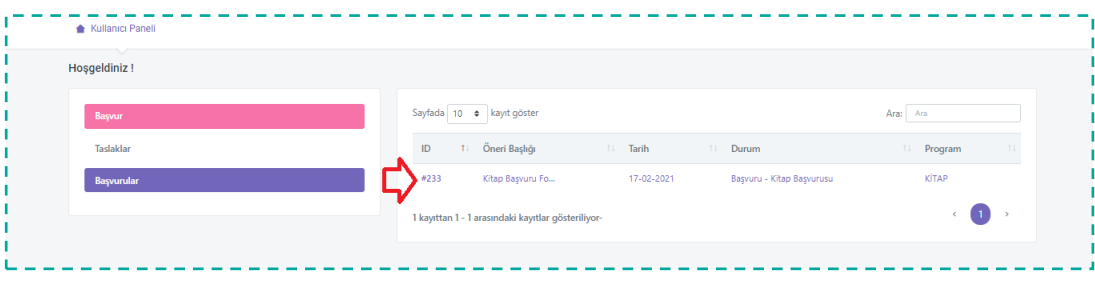

Ekranın sağ tarafında başvuru tarihiniz görüntülenecektir. Düzenleme Kurulu tarafından gerçekleştirilen değerlendirme durum değişiklikleri, tarih ve durum adı ile bu listede aracılığı ile güncel olarak takip edilebilecektir. Ekranında sol kısmında başvuru formu kaydı sırasında tanımladığınız veriler görüntülenecektir.

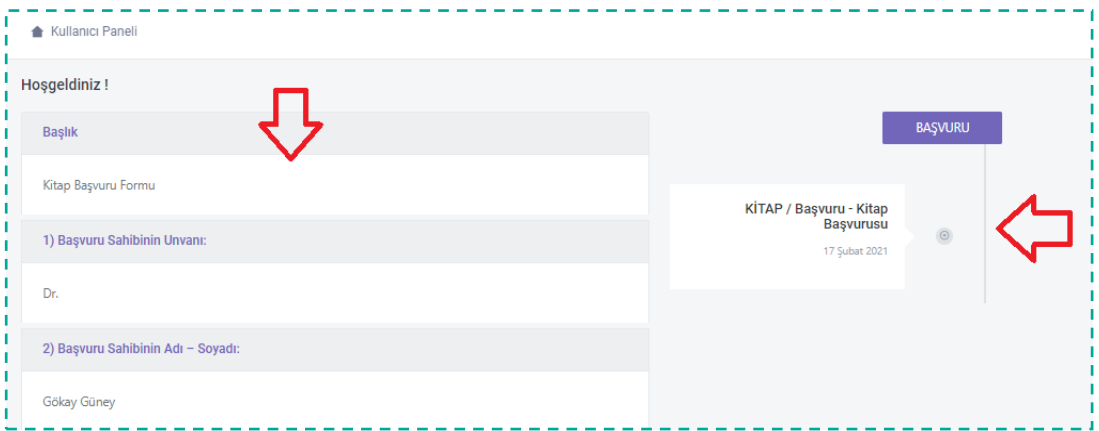

Düzenleme Kurulu tarafından değerlendirme aşamasına bağlı olarak gerçekleştirdiği her bir durum değişikliği sonrası, üyelik kaydı sırasında paylaşmış olduğunuz e-posta adresinize bilgilendirme e-postası iletilecektir.

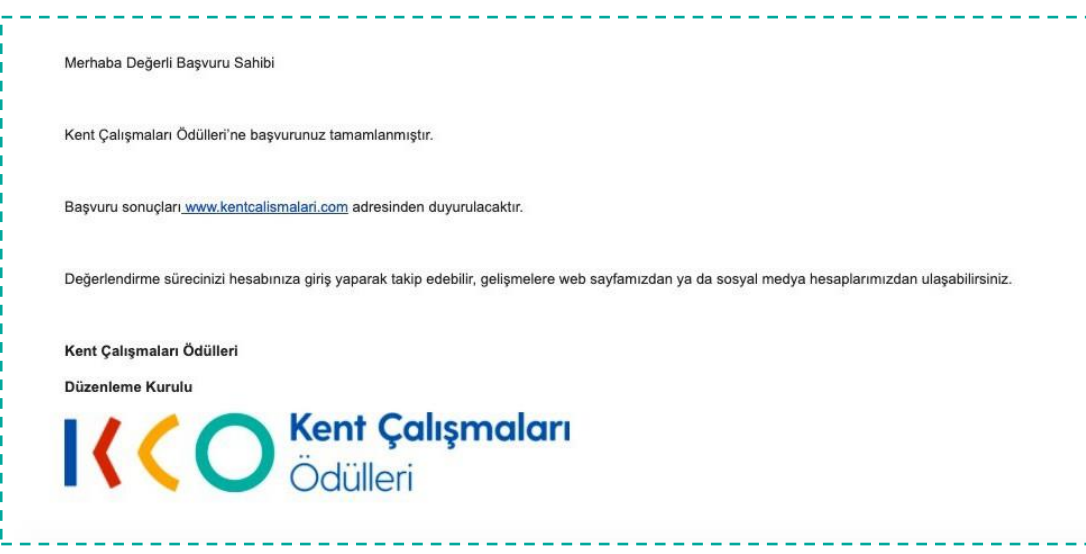

Katılımcılar tek bir kategori için bir başvuru gerçekleştirebileceklerdir. Başvuru gönderimi sonrası "Kullanıcı Paneli" üzerinde yer alan "Başvur" menüsüne giriş sağladığınızda daha önce gerçekleştirmiş olduğunuz başvuru kategorisi listesinde "**Başvuru hakkınız doldu**" uyarısı görüntülenecektir.

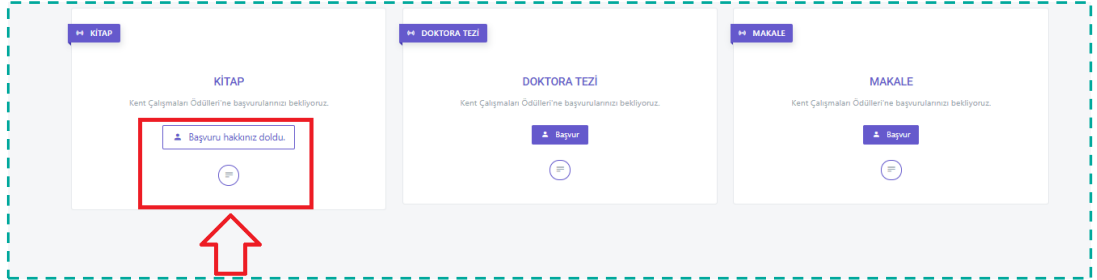

Sistemden çıkış yapmak için ekranın sağ üst köşesinde yer alan kullanıcı adınıza tıklayınız, "Hesabım" ve "Çıkış" sekmesi görüntülenecektir. "Çıkış" sekmesine tıklayınız.

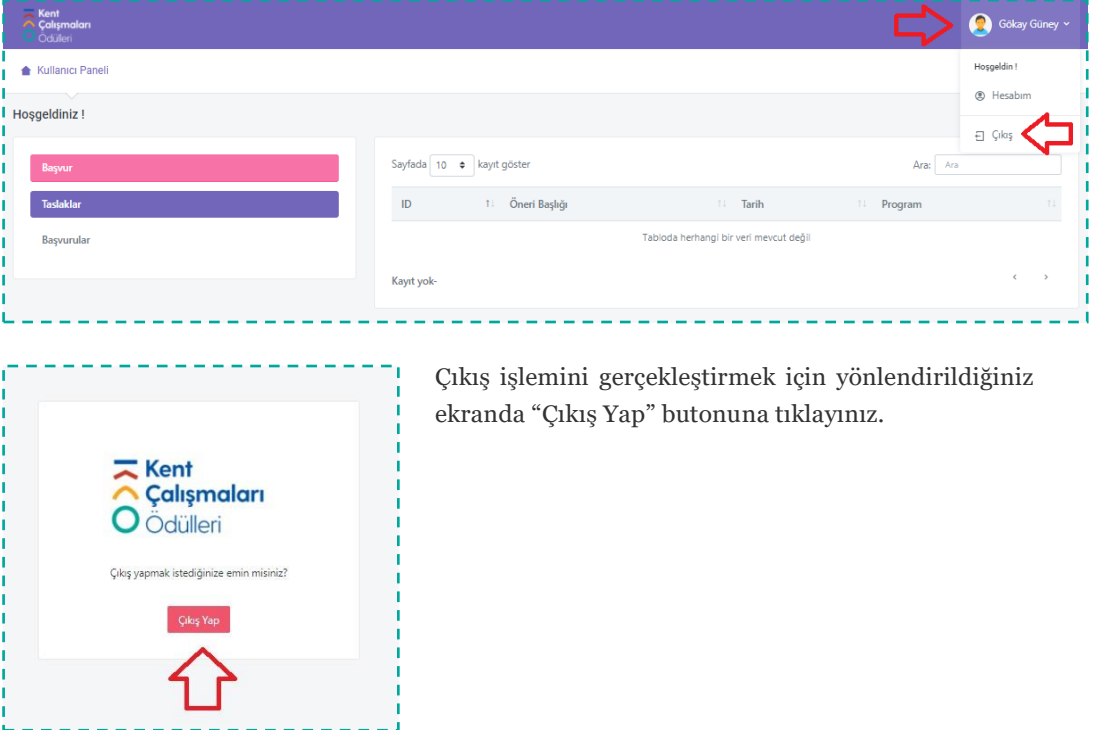

Sisteme tekrar erişim sağlamak istemeniz halinde kentcalismalari.com adresine erişim sağlayınız ve "Giriş Yap" menüsüne tıklayınız.

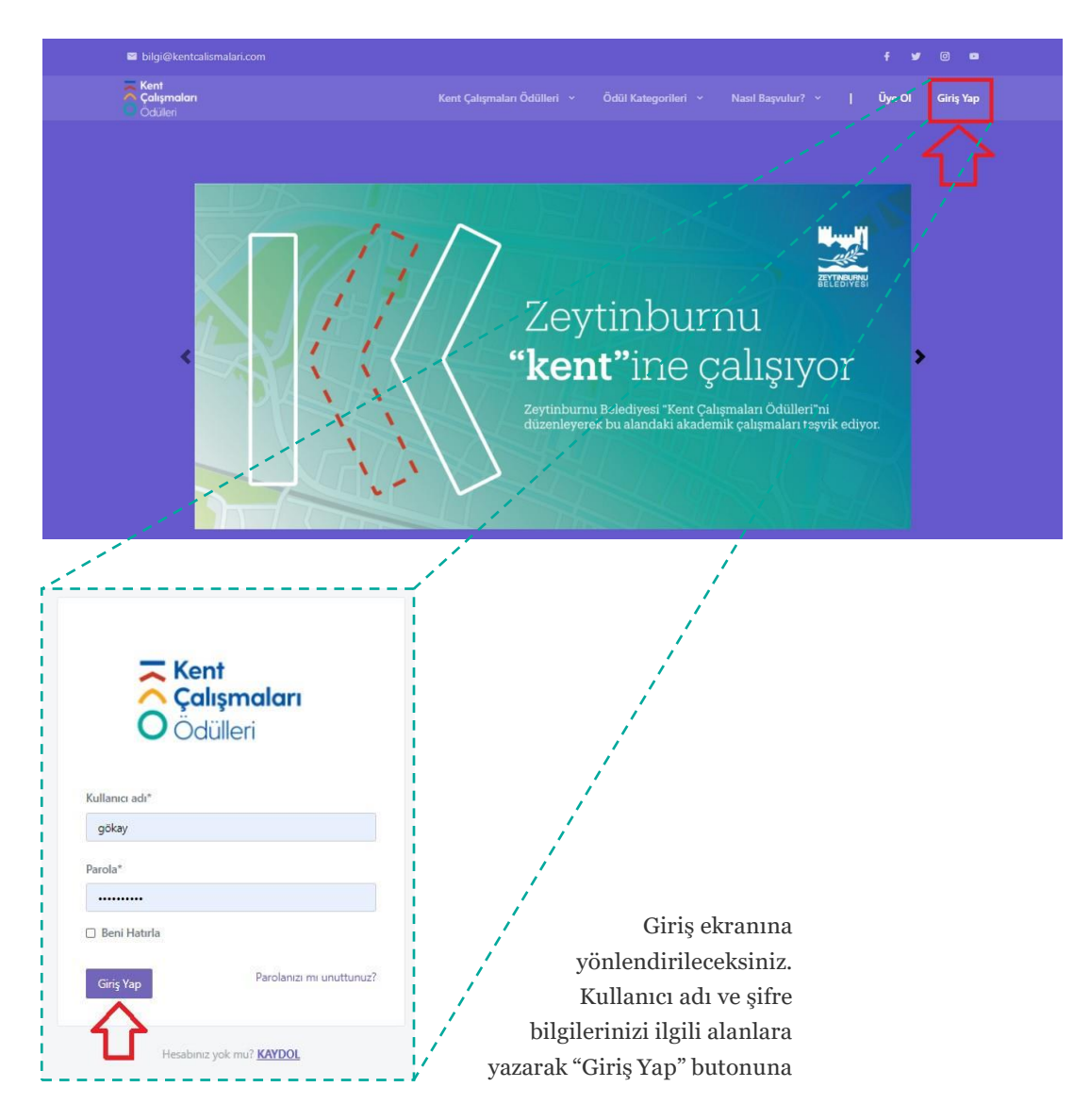

Her kategoride ödüle hak kazananlar ile ödül takdim töreninin yeri ve tarihi **<http://kentcalismalari.com/>** adresinde ilan edilecektir.

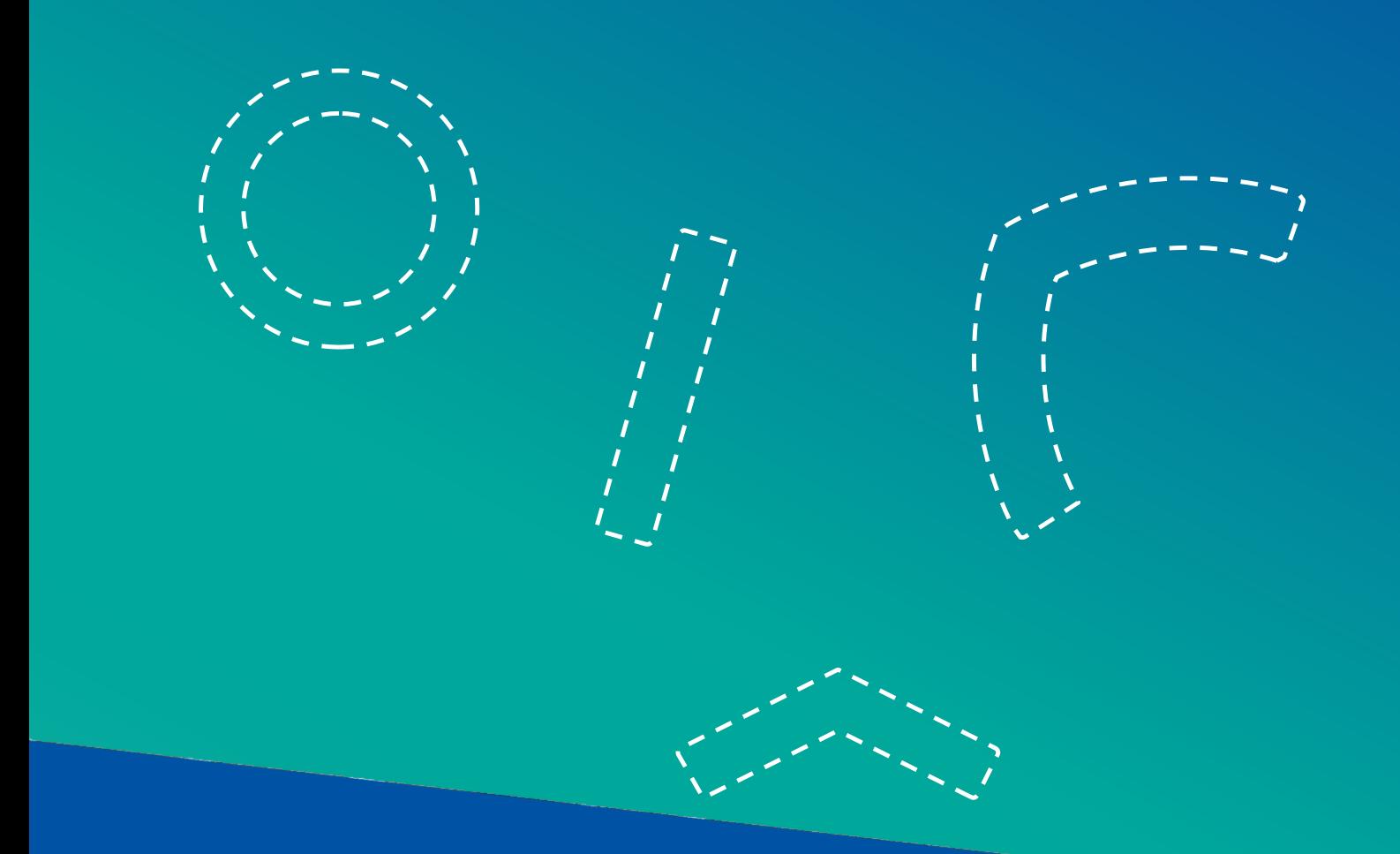

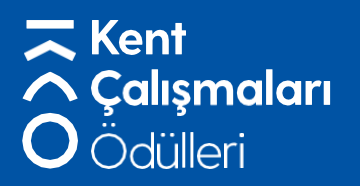

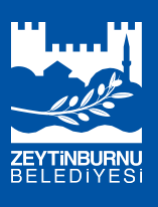

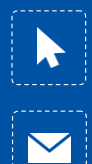

[www.kentcalismalari.com](http://www.kentcalismalari.com/) /// /zkentodulleri

[bilgi@kentcalismalari.com](mailto:bilgi@kentcalismalari.com) /// /zkentodulleri

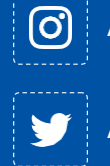

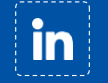

/kentçalışmalarıödülleri

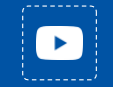

/Kent Çalışmaları Ödülleri